## User manual Cisco Webex Meeting for windows

1.Click "Use as guest"

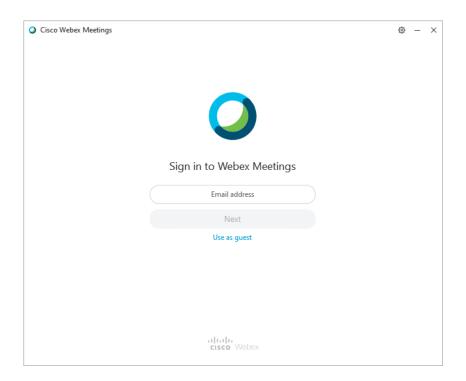

2.Fill out Your Name and your email address then click Continue as guest

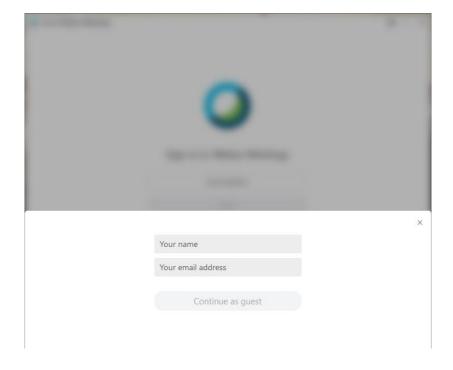

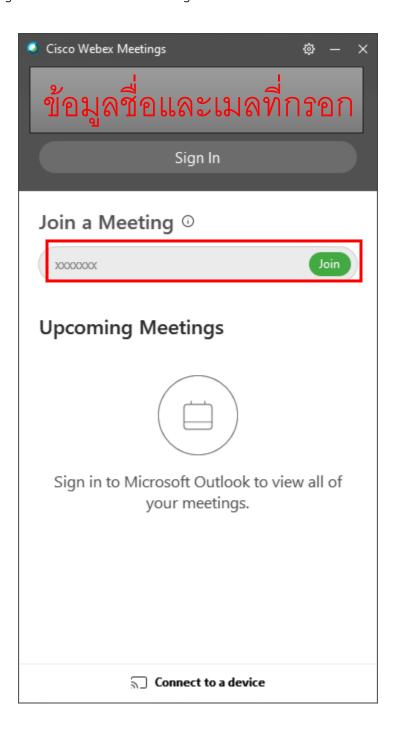

## 4.Fill out Meeting Number and click Next

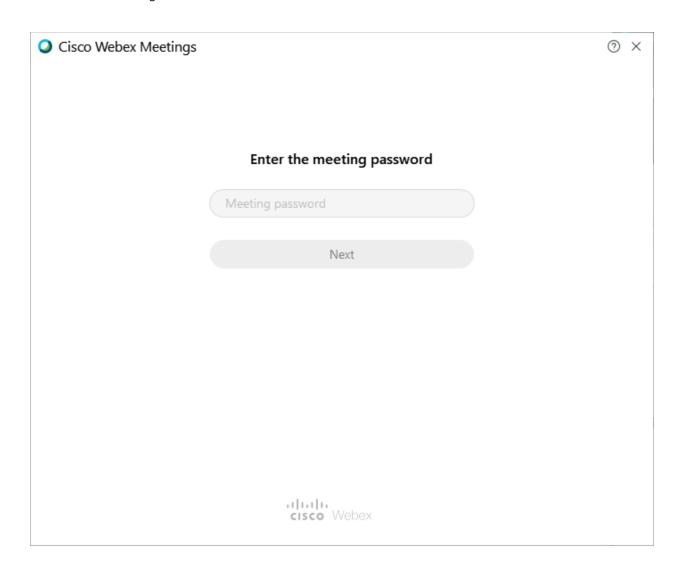

## 5.Click Join Meeteing

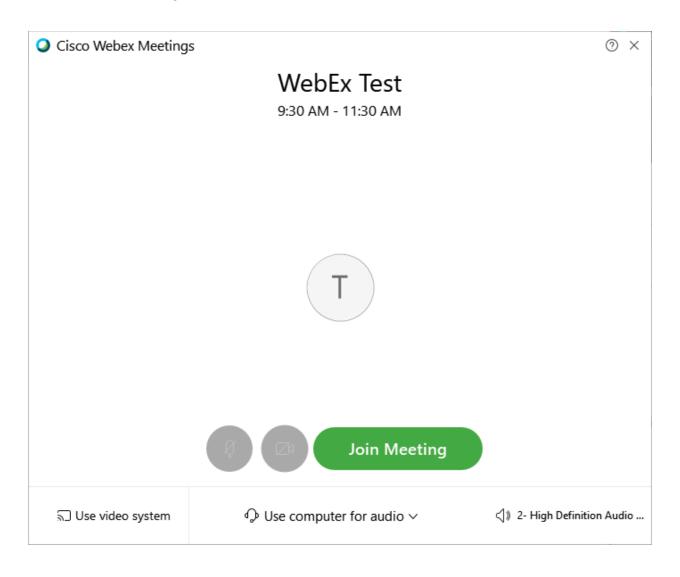

## 6. Basic using button

- 1 Turn on or off microphone.
- 2 Turn on or off canera.
- 3 Leave room.

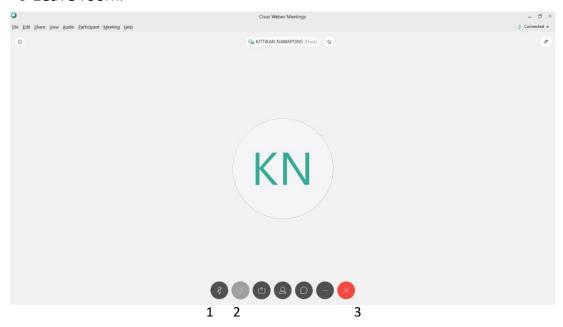

If you want to leave from the room click button number 3 and click Leave Meeting then you can close the program immediately.

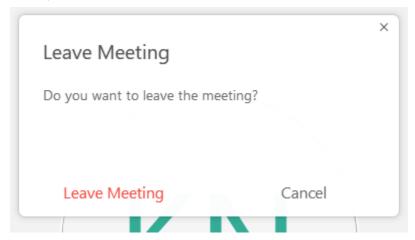

Note – If you already leave the room but want to re-enter to the room you must repeat step 3-5.